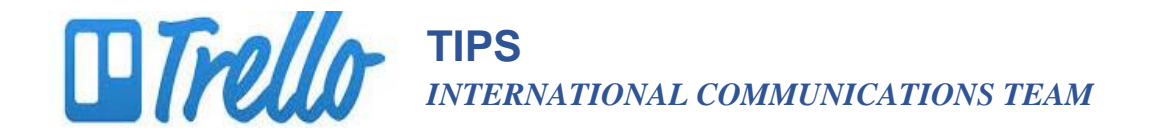

# **HOW TO CREATE A TEAM**

### **What's a Team?**

A Trello team is a way of grouping people and boards to facilitate sharing and collaborating on projects. You can make a board visible only to team members, and enable team members to comment or vote.

### **Create a Team**

1. Create a new team by clicking the **"+"** button in the top right corner of one of your Trello boards

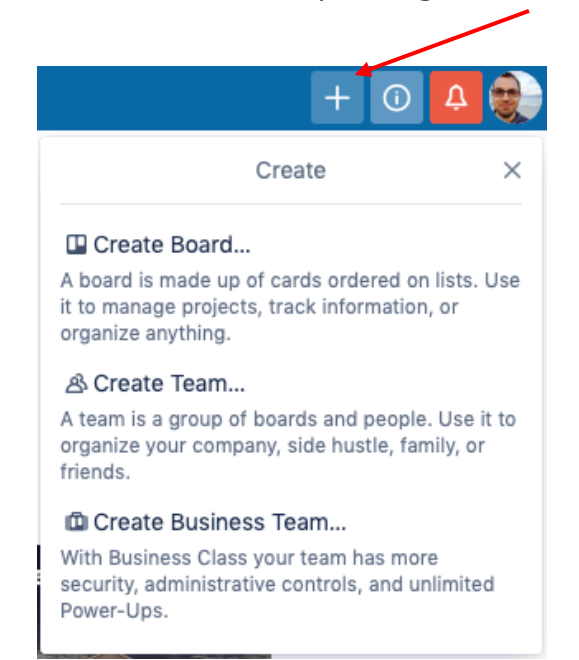

OR from your homepage.

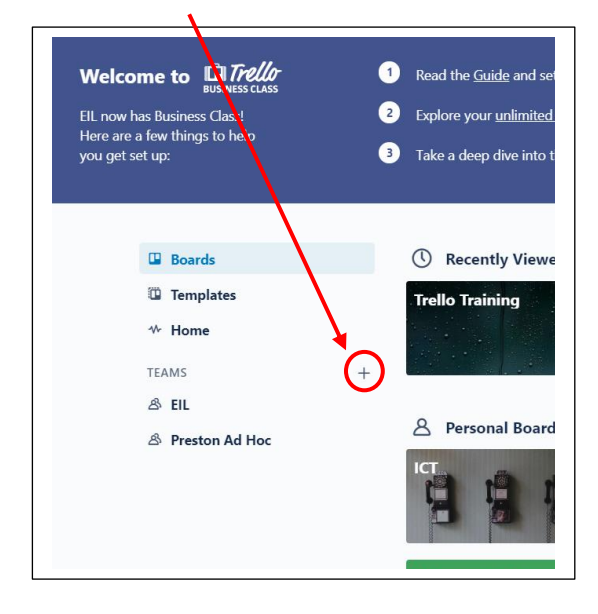

- 2. Select "Personal Team."
- 3. Name your team after your committee, community, etc., and click "Create."
- 4. If you've created a Business Class team, go to the Business Class Onboarding guide on trello.com

#### Let's Build a Team

Boost your productivity by making it easier for everyone to access boards in one location.

**Team Name** Taco's Co This is the name of your company, team or organization **Team Type** Choose. Team Description Optional Our team organizes everything here.

mbers on board with a few words about your team

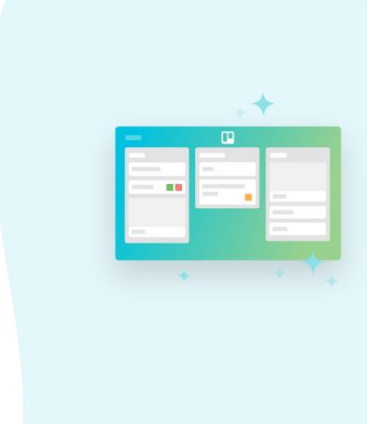

# **www.trello.com**